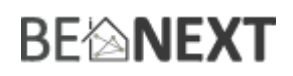

# Snelstart: **Plug-in Dimmer EU**

# **Technische specificaties**

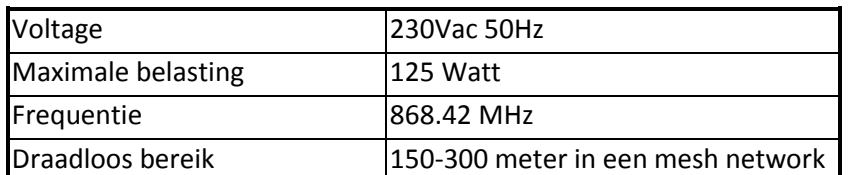

# **Basis functies**

- De *Plug-in Dimmer* kan zowel handmatig als met Z-Wave bediend worden.
- De Plug-in Dimmer kan lichten dimmen tot 125 Watt.
- De *Plug-in Dimmer* is makkelijk te installeren en te configureren.
- De *Plug-in Dimmer* meet en rapporteert zijn energie waarde.

### **Hoe het werkt**

Een lamp kan aan en uitgezet worden, handmatig door eenmaal op het knopje te drukken of door een Z-Wave bericht met de basic command class. Een (dimbare) lamp kan ook worden gedimd naar een dimniveau door de knop ingedrukt te houden of met Z-Wave door gebruik te maken van de switch multilevel command class.

Met de gebruikers interface kunt u de *Plug-in Dimmer* gebruiken in verschillende rules en lifestyles.

# **Installeren in een Z-Wave netwerk <sup>1</sup>**

- 1. Zorg ervoor dat een Z-Wave controller of de gebruikersinterface in de juiste modus staat: klaar om te installeren.
- 2. Wanneer de lamp en indicatie lichtje uit staan (!) houd dan de drukknop ingedrukt. Na ongeveer 2 seconden, wanneer het indicatie lichtje knippert, kan de drukknop worden losgelaten om het installatie proces te starten.
- 3. Wanneer de normale installatie is mislukt, zal het product automatisch de Network Wide Inclusion mode starten (maximaal 20 seconden).

# **Verwijderen uit een Z-Wave netwerk <sup>2</sup>**

- 1. Zorg ervoor dat een Z\_Wave controller of de gebruikersinterface in de juiste modus staat: klaar om te verwijderen.
- 2. Wanneer de lamp en indicatie lichtje uit staan (!) houd dan de drukknop ingedrukt. Na ongeveer 2 seconden, wanneer het indicatie lichtje knippert, kan de drukknop worden losgelaten om het installatie proces te starten.
- 3. Zorg ervoor dat de *Plug-in Dimmer* in direct bereik van de controller staat!

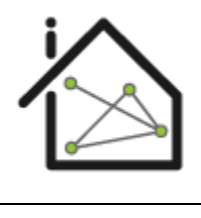

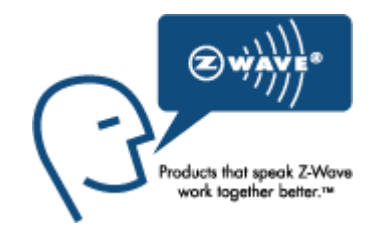

 $^{1}$  Zorg ervoor dat uw Z-Wave controller in de correcte werkingsmodus staat (installeren of verwijderen).

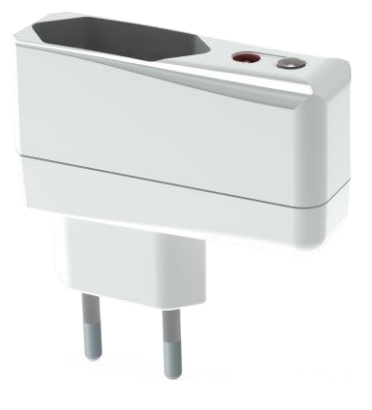

11

# **BEIMEXT**

# Technische Handleiding: **Plug-in Dimmer EU**

#### **Waarschuwing:**

- **Dit product maakt gebruik van een radiosignaal dat door muren, ramen en deuren heengaat. Het bereik is sterk beïnvloedbaar door omstandigheden als grote metalen objecten, bedrading in huis, beton, meubels, koelkasten, magnetrons en dergelijke. Het gemiddelde bereik is ongeveer 30 meter.**
- **Stel dit product niet bloot aan extreme hitte of vocht.**
- **Vermijd langdurige blootstelling aan direct zonlicht.**
- **Probeer het product niet zelf te repareren. Als het product beschadigd is of u twijfelt over de juiste werking, stuur het product dan terug.**
- **Maak het product met geen enkele vloeistof schoon.**
- **Alleen voor gebruik binnenshuis.**
- **Overbelasting zal dit product beschadigen.**

# **Technische details**

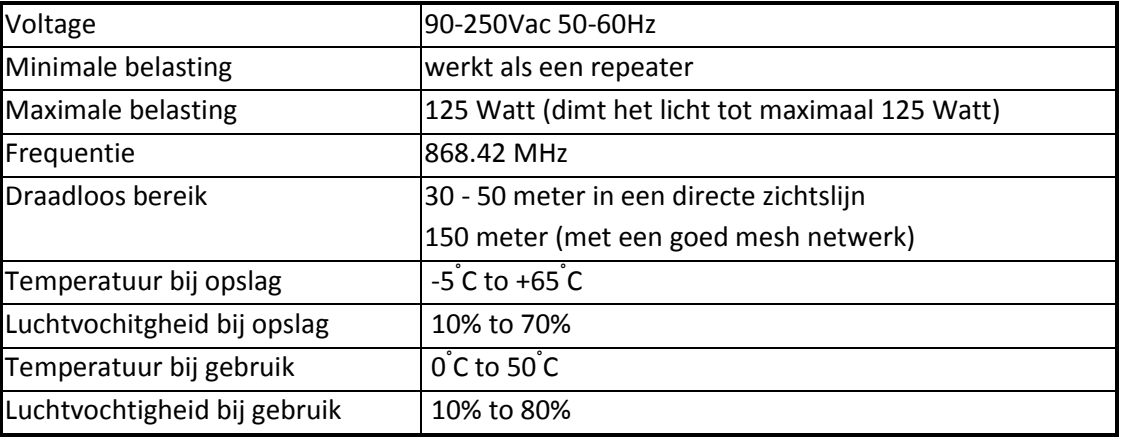

### **Product afmetingen** (lengte x breedte x hoogte)

Plug-in Dimmer =  $67 \times 22 \times 35$  mm

Met kinderslot.

### **Installatie van de Plug-in Dimmer**

Plaats de *Plug-in Dimmer* in het stopcontact en plug de stekker van uw lamp in. De *Plug-in Dimmer* is nu klaar om bestuurd te worden, een dimlevel aan te sturen. Installeer uw Plug-in Dimmer in een Z-Wave netwerk om gebruik te maken van de draadloze mogelijkheden.

### **Indicatie modus**

Het indicatielampje geeft verschillende statussen van het apparaat aan:

- 1. Lamp is aan: indicatie lichtje is constant aan.
- 2. Lamp is uit: indicatie licht is constant uit.
- 3. Klaar om te installeren: indicatie lichtje knippert elke seconde.
- 4. Bezig met installeren: indicatie lichtje knippert twee keer per seconde.
- 5. Bezig met deïnstalleren: indicatie lichtje knippert drie keer elke 1.5 seconde.
- 6. Installeren successvol: indicatie lichtje brand een volle seconde.
- 7. Verzenden RF bericht mislukt: indicatie lichtje knippert zes keer snel.

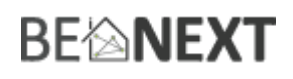

# **Bescherming tegen overbelasting**

De *Plug-in Dimmer* ondersteunt een maximale belasting van 125 watt. Het is echter wel mogelijk om een lamp te gebruiken die meer vermogen heeft. Wanneer de lamp ingeschakeld is, zal deze geleidelijk naar het ingestelde dimniveau gaan. Tijdens dit proces zal de *Plug-in Dimmer* constant controleren of de huidige energie waarde lager is dan 125 watt. Als het merkt dat de belasting meer is dan 125 Watt, zal het proces gestopt worden en is het maximale dimniveau bereikt. In dit geval is de lamp niet helemaal aan.

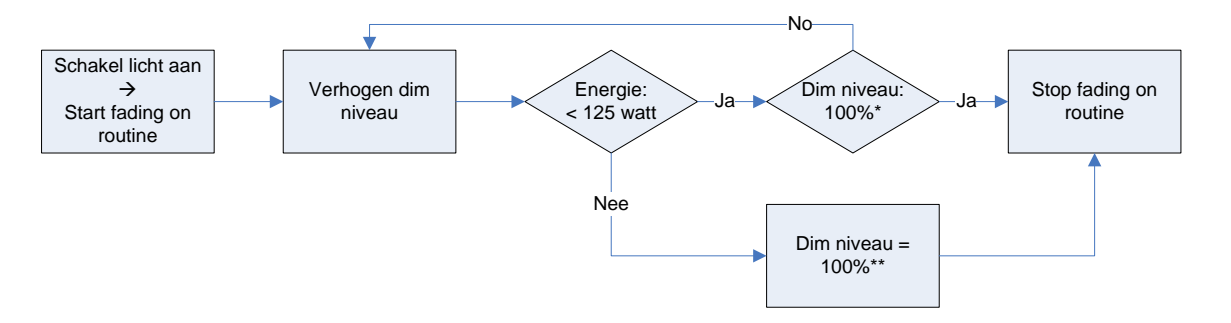

\* In deze flowchart is het ingestelde dimniveau 100% (kan ook een ander dimniveau hebben). Echter, dezelfde routine geldt. \*\* Als de 125 watt barrière wordt bereikt is dit het nieuwe 100% dimniveau, ongeacht het ingestelde dimniveau.

NB: dit is geen ongelimiteerde functie. Er is een limiet van hoeveel belasting kan worden aangesloten. Als de Plug-in Dimmer merkt dat de belasting veel hoger is dan opgegeven schakelt hij automatisch de lamp uit. De maximale belasting die wordt ondersteund is ongeveer 200 watt. Het indicatie lichtje zal in dit geval gaan knipperen.

NOTE2: als u de volledige capaciteit van uw lamp wilt gebruiken adviseren wij om een lamp te gebruiken met een maximale belasting van 125 Watt.

### **Ondersteunde command classes:**

Basic type: BASIC\_TYPE\_ROUTING\_SLAVE Generic type: GENERIC\_TYPE\_SWITCH\_MULTILEVEL Specific type: SPECIFIC\_TYPE\_NOT\_USED Listening: False, Z-Wave Lib: 4.54

COMMAND\_CLASS\_SWITCH\_MULTILEVEL COMMAND\_CLASS\_VERSION COMMAND\_CLASS\_MANUFACTURER\_SPECIFIC COMMAND\_CLASS\_CONFIGURATION COMMAND\_CLASS\_ASSOCIATION COMMAND\_CLASS\_METER COMMAND\_CLASS\_POWERLEVEL COMMAND\_CLASS\_SENSOR\_MULTILEVEL COMMAND\_CLASS\_PROTECTION COMMAND\_CLASS\_SWITCH\_ALL COMMAND\_CLASS\_MARK COMMAND\_CLASS\_BASIC

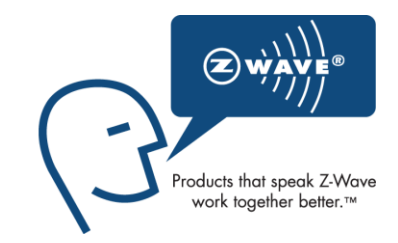

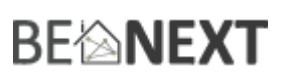

#### **Routing slave**

Dit Z-Wave product wordt gebruikt als slave. Slave nodes zijn nodes (producten) in een Z-Wave netwerk die commando's en acties (die gebaseerd zijn op commando's) ontvangen. Een routing slave kan Z-Wave berichten naar andere nodes in het netwerk versturen. Dit apparaat is altijd standby en zal nooit in de 'slaapmodus' vallen omdat het een AC aangedreven apparaat is.

Dit apparaat kan fungeren als een draadloze repeater om commando's verder te sturen naar een ander apparaat (in het Z-Wave netwerk). Dit om het bereik van het netwerk uit te breiden. Deze functie werkt voor elk Z-Wave apparaat van elke fabrikant (indien aangesloten aan hetzelfde Z-Wave netwerk). Anders dan een normale slave kan een routing slave een aantal statische routes bewaren die hij gebruikt om een gerouteerd rf frame te sturen naar een andere node.

#### **Include initiator**

De include initiator wordt gebruikt om de Primary en Inclusion Controllers nodes toe te voegen aan het netwerk. Wanneer beide include initiators gelijktijdig geactiveerd zijn, zal de nieuwe node toegevoegd worden aan het netwerk (als de node niet eerder toegevoegd was).

#### **Exclude initiator**

De exclude initiator wordt gebruikt door de Primary Controllers om nodes uit het netwerk te verwijderen. Wanneer de exclude initiator en de slave initiator gelijktijdig geactiveerd worden, zal dit resulteren in het feit dat de slave verwijderd zal worden uit het netwerk (en gereset naar Node ID 0). Ook als de slave geen deel was van het netwerk, zal deze gereset worden door dit proces.

#### **Z-Wave uitbreidbaar**

Doordat dit een Z-Wave apparaat is, betekent dit dat het kan samenwerken met verschillende andere apparaten in het Z-Wave netwerk. Ook producten van andere bedrijven kunnen worden toegevoegd (mits Z-Wave bestuurbaar).

#### **Hops & retries**

Het Z-Wave netwerk heeft een bereik tot 30 meter in een directe zichtslijn. Het is mogelijk deze afstand uit te breiden. Door middel van een mesh-netwerk kan het signaal tot 300 meter worden uitgebreid (met een minimum van 150 meter en met maximaal 4 hops).

#### **class: 0x20 COMMAND\_CLASS\_BASIC**

De Basic command class heeft zowel een 'controling' als 'supporting' role binnen het Z-Wave netwerk.

De 'controlling role' is als het licht aan/uit is geschakeld met de knop (handmatig) wordt er een Z-Wave Basic Set Frame met de waarde 0/255 verzonden naar de geassocieerde nodes.

De ondersteunende rol van de Basic command class is hetzelfde als die van de de switch multilevel command class.

#### **class: 0x26 COMMAND\_CLASS\_SWITCH\_MULTILEVEL**

De Switch Multilevel command class wordt gebruikt om de lichten naar de gewenste (dim)intensiteit te veranderen. Waarden 0 – 99 (%) worden gebruikt om het dim niveau in te stellen, waarde 255 wordt gebruikt om de lichtintensiteit te dimmen naar de laatst bekende waarde. Elke andere waarde wordt genegeerd.

Alleen de versie 1 van de SWITCH\_MULTILEVEL command class wordt ondersteund.

#### **class: 0x86 COMMAND\_CLASS\_VERSION**

11

# **BE<sup>l</sup>NEXT**

Deze command class wordt gebruikt om informatie over de *Plug-in Dimmer* te verkrijgen. De Z-Wave library type, de Z-Wave protocol versie en de applicatie versie zullen gerapporteerd worden.

# **class: 0x72 COMMAND\_CLASS\_MANUFACTURER\_SPECIFIC**

Deze functie geeft informatie over de fabrikant. Dit product bevat het Fabrieks-ID van *BeNext*. Fabrieks-ID van *BeNext* is 138, het ID van dit product is 24.

## **class: 0x70 COMMAND\_CLASS\_CONFIGURATION**

Configureer parameters:

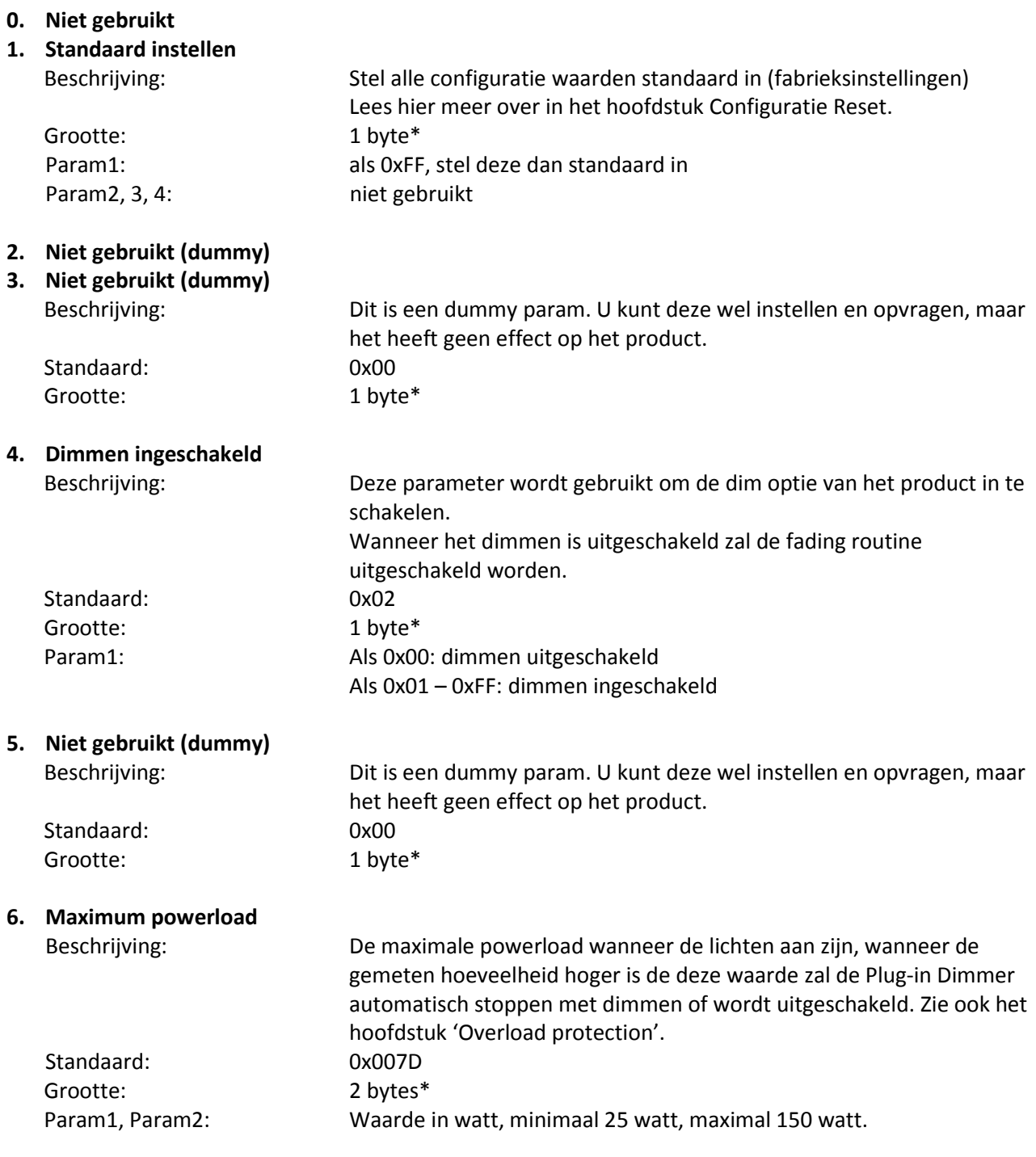

#### **7. Dim snelheid**

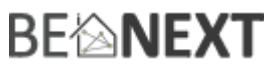

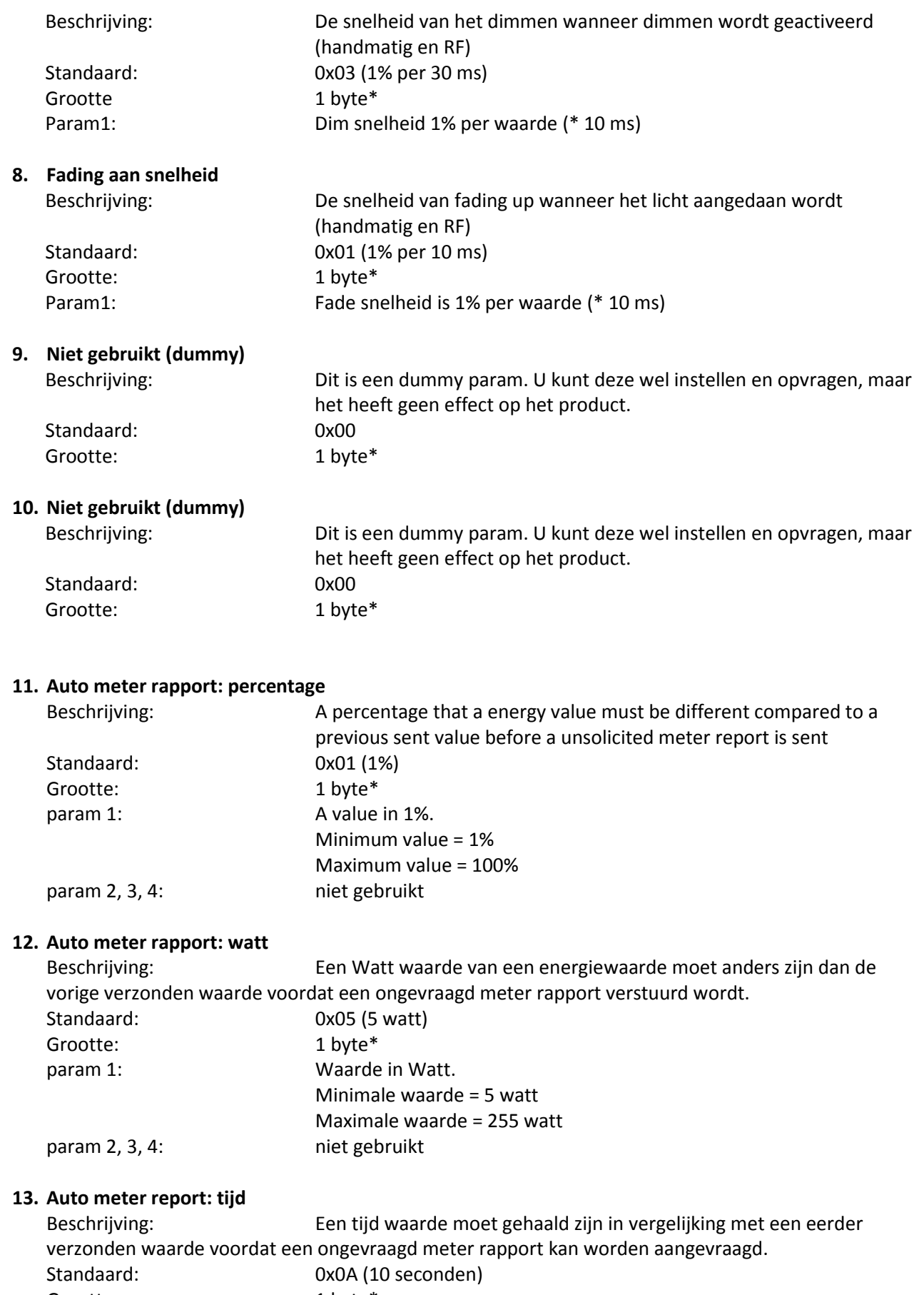

Grootte: 1 byte\*

param 1: Een waarde in seconden.

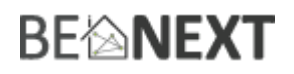

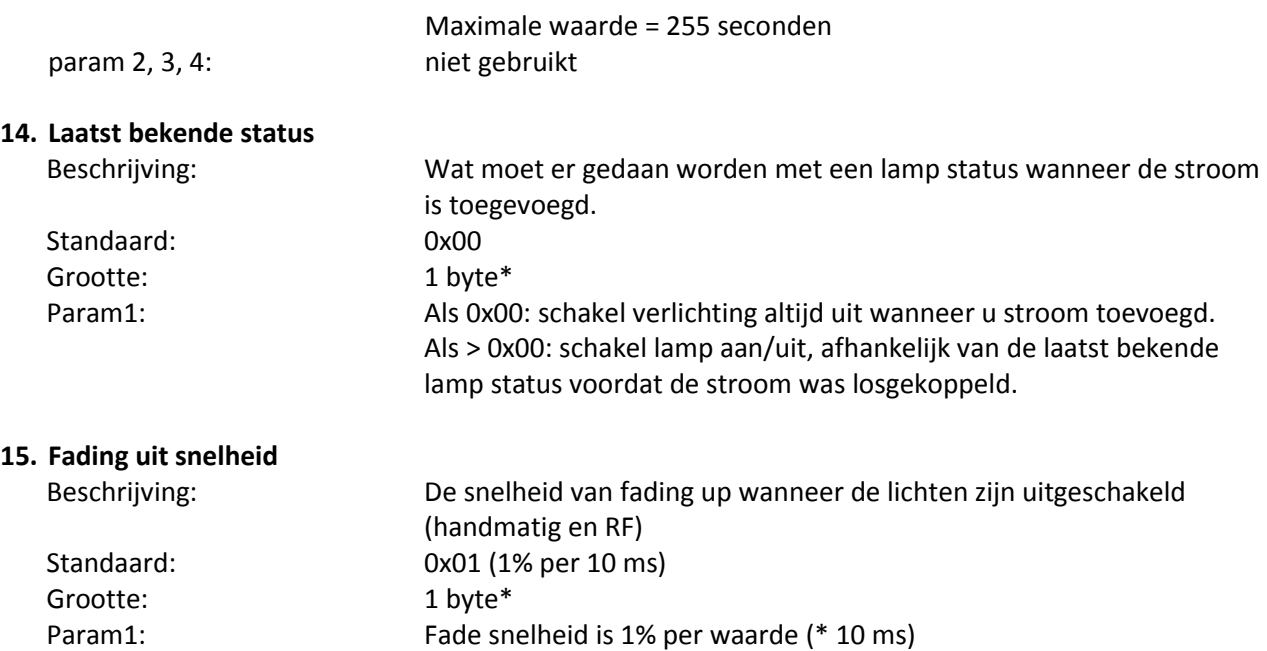

Minimale waarde = 10 seconden

\* als de opgegeven grootte anders is dan een bepaalde grootte, zal het frame genegeerd worden waardoor configuratie waarden niet veranderd worden.

#### **class: 0x85 COMMAND\_CLASS\_ASSOCIATION**

De Association command class wordt gebruikt om andere apparaten met de *Plug-in Dimmer* te verbinden. De apparaten die verbonden worden kunnen worden gecontroleerd op applicatieniveau.

De *Plug-in Dimmer* kan toegevoegd worden aan een groep. Als dit zo is kan de *Plug-in Dimmer* bestuurd worden door andere Z-Wave apparaten (dit hoeft geen controller te zijn).

De *Plug-in Dimmer* zelf heeft 2 associatie groepen.

# Groep 1

#### **Maximaal ondersteunde nodes: 8**

Alle nodes in deze groep zullen een BASIC\_SET frame ontvangen als het licht is ingesteld op een bepaalde staat met de knop op de *Plug-in Dimmer* (handmatige switch).

Wanneer het licht is uitgeschakeld met de knop: BASIC\_SET frame met waarde 0 wordt verzonden naar de geassocieerde nodes.

Wanneer het licht is ingesteld tot een dim niveau met de knop: BASIC\_SET frame met waarde 0 – 99 wordt verzonden naar de geassocieerde nodes.

Wanneer het licht ingeschakeld is met de knop: BASIC\_SET frame met waarde 255 wordt verzonden naar de geassocieerde nodes.

Het is waarschijnlijk dat switch\_binary/switch\_multilevel apparaten zijn geassocieerd in deze groep. Op deze manier kunt u meerdere nodes in- en uitschakelen met slechts één druk op de knop.

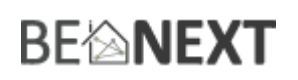

Groep 2

#### **Maximaal ondersteunde nodes per groep: 1**

Elke keer dat het niveau van het licht veranderd wordt zullen de geassocieerde nodes in deze groep een SWITCH\_MULTILEVEL\_REPORT frame ontvangen. De status wordt gerapporteerd na elke verandering, wat zowel voor handmatige bediening geldt als voor Z-Wave bediening. De node in deze groep ontvangt ook de (auto) METER\_REPORT (zie § COMMAND\_CLASS\_METER  $\rightarrow$ ongevraagd METER\_REPORT voor meer informatie over deze funtie).

Het is waarschijnlijk dat een controller of scherm aangesloten is aan deze groep om een verandering van het

### **class: 0x32 COMMAND\_CLASS\_METER\_V2**

licht en energy te rapporteren.

Deze Command wordt gebruikt om de waarden van de *Plug-in Dimmer* te lezen. De data wordt automatisch verzameld.

Een rapport met informatie over geaccumuleerde consumptie kan aangevraagd worden. Dit kan gedaan worden door gebruik te maken van de METER\_GET command. De schaal moet ook worden ingevoerd:

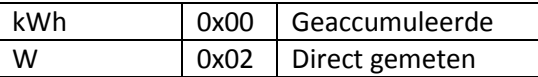

**Note**: wanneer apparaten (die de Meter Command Class (versie 2) ondersteunen) een Meter Get Command (versie 1) ontvangen, moeten zij hun standaard schaal (geaccumuleerde waarde) melden. **Note2: e**lke niet ondersteunde schaal wordt genegeerd door de toepassing.

Het kWh (geaccumuleerde) rapport bevat het volgende:

- De actuele meetwaarden
- De vorige meetwaarden
- De tijd tussen de metingen (delta tijd)

Het W (direct gemeten) rapport bevat geen voorgaande meetwaarden. Andere zullen hetzelfde bijven. De geldige waarden voor tijd zijn 1(0x0001) – 65534(0xFFFFE) seconden.

De meter kan gereset worden door gebruik te maken van de METER\_RESET command.

#### Ongevraagd METER\_REPORT

De *Plug-in Dimmer* heeft een functie dat het rapporteert als er een verandering heeft opgetreden in de direct gemeten waarden. Dit gebeurt wanneer er een verandering in waarde is.

Een ongevraagd Meter Report wordt verzonden als de volgende drie voorwaarden van toepassing zijn:

- Er moet een verschil in % zijn, vergeleken met de laatst verzonden waarde (configuratie parameter 11)
- Er moet een verschil in Watt zijn, vergeleken met de laatst verzonden waarde (configuratie parameter 12)
- Een bepaalde tijd moet verstreken zijn sinds de laatst verzonden waarde (configuratie parameter 13)

# **BE<sup>l</sup>MEXT**

NB: u kunt het ongevraagde meter rapport uitschakelen door de parameters 11, 12 & 13 naar waarde 0 te veranderen.

### **class: 0x73 COMMAND\_CLASS\_POWERLEVEL**

De powerlevel Command Class definieert het RF zendvermogen. Deze Command wordt gebruikt om de verbinding van het netwerk te testen. Deze command class maakt het mogelijk voor ondersteunde controllers om een SET/GET te doen van het RF zendvermogen en om specifiek links tussen de nodes te testen.

## **class: 0x75 COMMAND\_CLASS\_PROTECTION**

De Protection Command Class wordt gebruikt om het apparaat te beschermen tegen ongewild of onbedoeld besturen. Wanneer deze functie geactiveerd is zal de drukknop niet werken.

Dit kan ingesteld worden door gebruik te maken van de PROTECTION\_SET command. De volgende statussen kunnen gebruikt worden:

0x00: Unprotected – het apparaat is niet beschermd en functioneert normaal.

0x01: Protection by sequence: het apparaat werkt op een andere manier. Drie keer snel klikken op de knop maakt het mogelijk om handmatig te schakelen.

0x02: No operation possible – het is niet mogelijk om het apparaat handmatig te besturen. U kunt het apparaat nog wel besturen via Z-Wave.

**NB:** elke andere status zal genegeerd worden door de applicatie.

# **class: 0x31 COMMAND\_CLASS\_SENSOR\_MULTILEVEL\_V6**

Sensor\_multilevel\_get

De Sensor Multilevel Command Class wordt gebruikt om een rapport te verkrijgen van de *Plug-in Dimmer*. De teruggekregen waarde is de gemeten frequentie van het elektriciteitsnet. Dit is multilevel type 32 met scale 00. Omdat er maar 1 type wordt ondersteund zullen de overige types worden genegeerd.

The gerapporteerde waarde zal 50Hz or 60Hz zijn.

### **class 0x27 COMMAND\_CLASS\_SWITCH\_ALL**

Dit product ondersteunt switch all optie en kan daardoor aan een switch all broadcast worden toegevoegd.

Als de Plug-in Dimmer is geconfigureerd naar switch all mode:

- 0x00 : is uitgesloten van alle switch on/off functionaliteit.
- 0x01 : is uitgesloten van switch all on maar niet van switch all off functionaliteit.
- 0x02 : is uitgesloten van switch all on maar niet van switch all off functionaliteit.
- 0xFF : Switch all on en switch all off zijn beiden toegevoegd aan de functionaliteit.

# **Configuratie reset**

De *Plug-in Dimmer* ondersteunt een configuratie reset functie. Configuratie reset betekent dat:

- alle configuratie waarden standaard zijn
	- alle energie waarden worden gereset

# **BEMNEXT**

Deze functie kan geactiveerd worden door het verzenden van een configuratie set frame.

#### CONFIGURATION\_SET

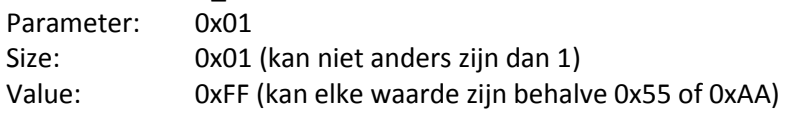

Wanneer de waarde van de configuratiewaarde aangevraagd wordt kunnen twee mogelijke waarden teruggezonden worden.

#### CONFIGURATION\_REPORT

Parameter: 0x01 Value 0x55: het apparaat heeft niet meer de fabrieksinstellingen . Ook niet als de configuratie parameter teruggezet is naar de standaardwaarde. Value 0xAA: het apparaat heeft nog wel de fabrieksinstellingen.

Het zijn allemaal configuratie parameters.

# **Terug naar fabrieksinstellingen**

Dit product heeft een optie om terug gezet te worden naar fabrieksinstellingen. Dit kan handmatig gedaan worden zonder dat daar een Z-Wave controller voor nodig is. Bij fabriekinstellingen zullen de volgende punten van toepassing zijn.

- Het product wordt uitgeleerd uit het Z-Wave netwerk
- Alle associaties worden verwijderd
- Alle configuraties worden teruggezet naar de standaard instellingen

Om het product terug te zetten naar de fabrieksinstellingen volgt u de volgende stappen:

- 1. Waneer de lamp uit is, houdt u de knop ingedrukt voor 2 seconden, laat de knop vervolgens los om de uitleer routine te starten (indicatielampje gaat nu 3x per seconde knipperen).
- 2. Tijdens de uitleer routine drukt u 4 keer binnen 1,5 seconden op de drukknop om het product te resetten.
- 3. Zodra 'terug naar fabrieksinstellingen' gelukt is zal het indicatielampje voor 1 seconden aan gaan aan het einde van de uitleer routine.

# **BEIMEXT**

# **Oplossen van problemen**

#### Veelgestelde vragen

**Q**: Het lukt niet om mijn *Plug-in Dimmer* toe te voegen aan mijn Z-Wave netwerk, wat doe ik fout?

**A**: **1**. Is de controller klaar om ieder apparaat toe te voegen aan het Z-Wave netwerk? Als de controller niet in de installatie status staat, kan de *Plug-in Dimmer* niet toegevoegd worden. **2**. De *Plug-in Dimmer* is al toegevoegd in een Z-Wave netwerk (controleer uw led terugkoppeling). Verwijder de dimmer uit dat netwerk en probeer het opnieuw.

**Q:** Ik heb een waarde geconfigureerd, maar als ik deze aanvraag verandert deze niet?

**A:** Het is verplicht dat de juiste maat wordt gebruikt tijdens het configureren van een parameter. Ga naar de documentatie over de Configuratie command class om te controleren of de juiste maat wordt gebruikt tijdens de configuratie. Als de verkeerde maat gebruikt wordt zal het frame volledig worden genegeerd.

**Q:** Ik heb een nieuwe waarde geconfigureerd en toen ik deze aanvroeg werd wel de juiste waarde geretourneerd, maar het gedrag blijft nog steeds hetzelfde.

**A:** Sommige configuratie parameters hebben grenzen van wat ze kunnen doen. Ga naar de documentatie over configuratie om te controleren of de waarde van de geconfigureerde parameter buiten het limiet is.